## 操作履歴照会

## 概要

- ✔ 過去の操作履歴を照会できます。
- 当日を含めた過去 92 日間の範囲で照会できます。
- 一覧で照会できる件数の上限は 2000 件です。
- 操作履歴をファイル(CSV形式)でダウンロードすることができます。
- 操作履歴照会権限を持つユーザは、全ユーザの操作履歴を照会できます。
- 操作履歴照会権限を持たないユーザは、自分自身の操作履歴のみ照会できます。

<mark>>ログイン後、トップ画面の</mark>管理業務タブをクリックしてください。

1. 管理業務メニュー画面

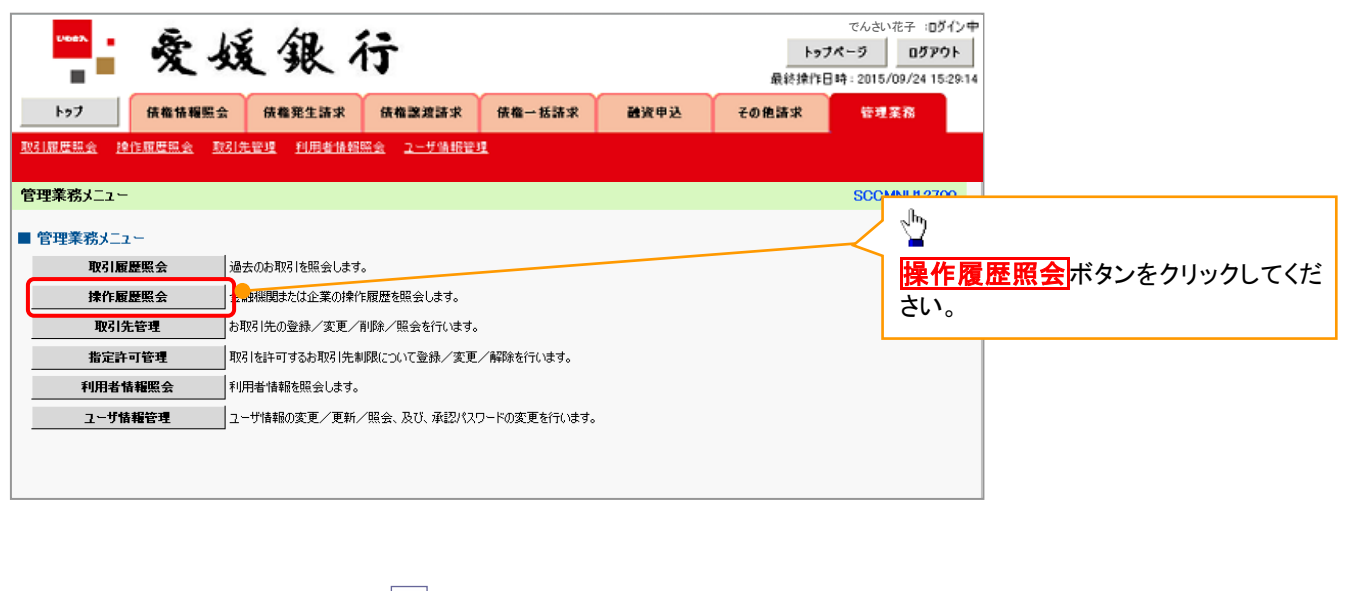

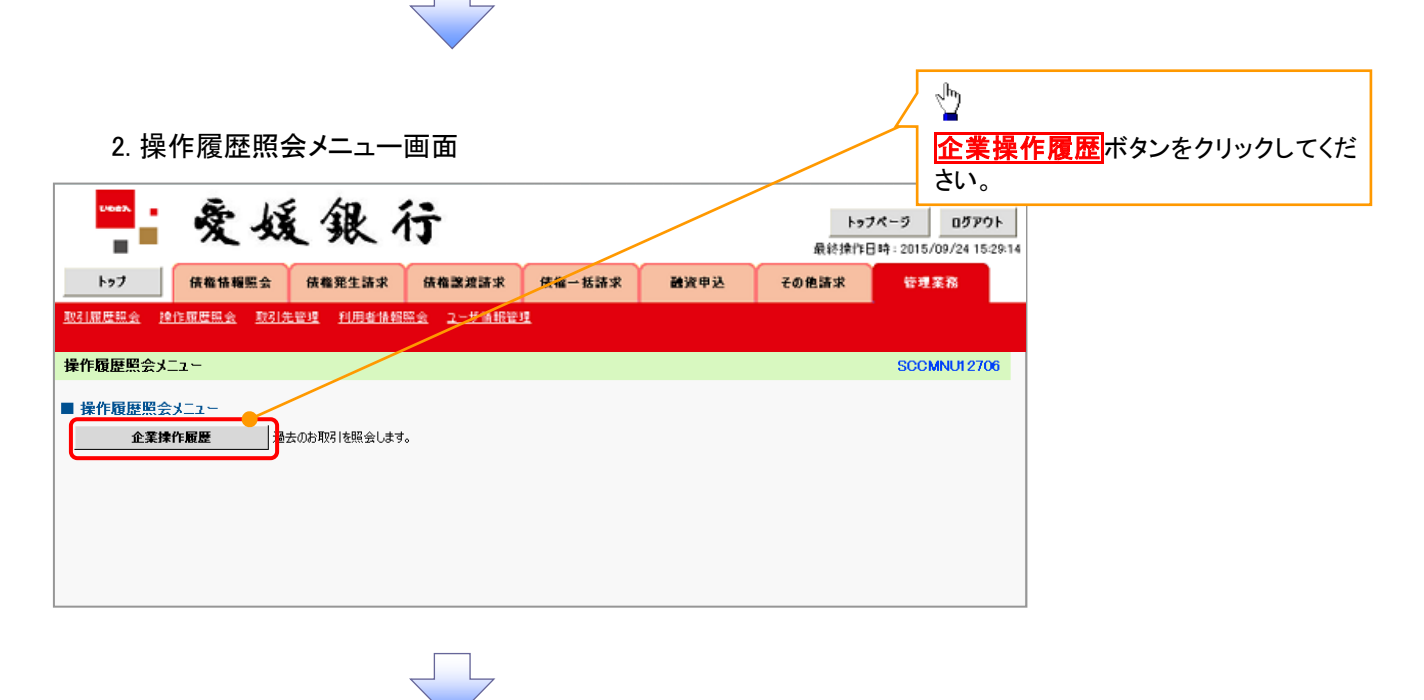

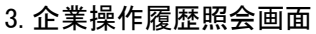

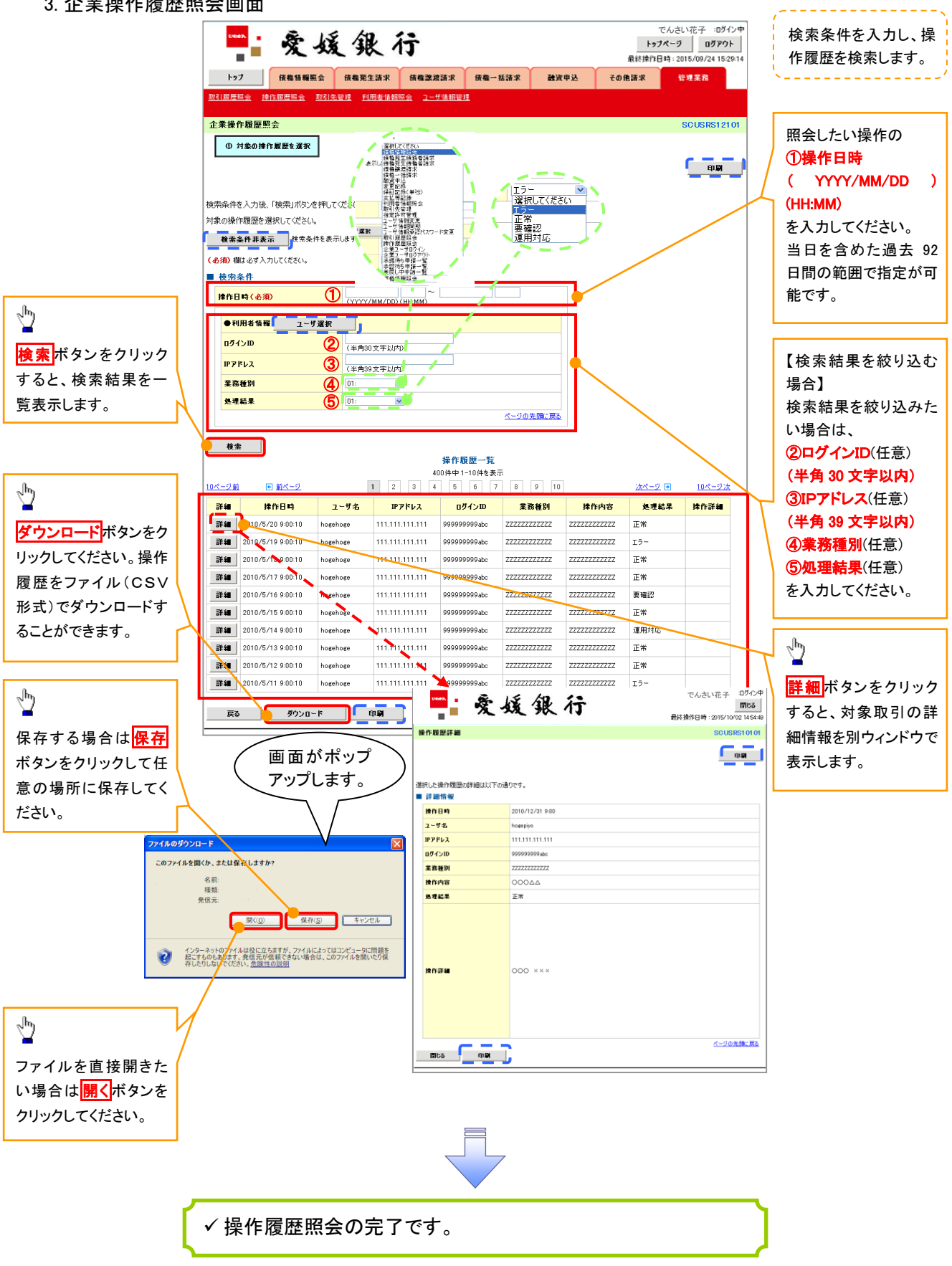